## **ChartFields for a KK Budget Inquiry**

A **ChartField** is a data entry field, which specifies an account, department, fund, etc. A collection of individual ChartFields, used to define the parameters for a particular transaction, is referred to as a **ChartField Combination**.

myUFL uses ChartFields to define the parameters required for journal entries. ChartFields provide the proper level of detail needed for journal entry and inquiry. Using an appropriate combination of ChartFields allows users to define sets of criteria to be used for numerous transactions within myUFL.

Certain ChartFields are required for all financial transactions: Business Unit, Department ID, Fund Code, Program Code, and Account. This is not true for completing a budget search: you do not have to enter all of the fields to complete a search.

Additionally, with certain Fund Codes, other ChartFields must also be used to have a proper ChartField combination.

## **Example**

This example uses a Budget Details form (comprised of ChartFields), that allows the user to specify the parameters that define a Budget Inquiry. Refer to Figure 1.

Entering values into the following ChartFields (Table 1) defines the set of parameters (ChartField Combination) used to launch a Budget Inquiry via myUFL Commitment Control (KK). Note that for each ChartField the data may be entered directly or by clicking on the Lookup icon and selecting an entry from the Search Results table.

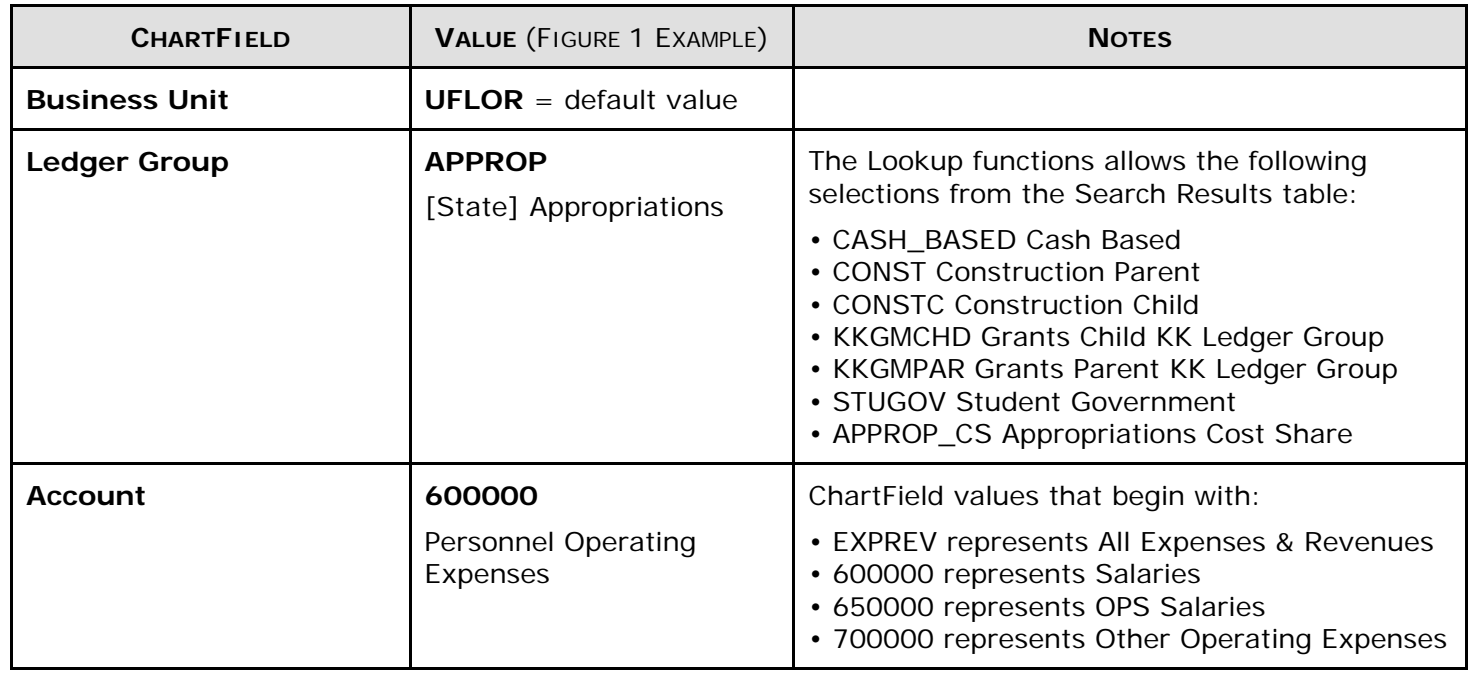

## **Table 1**. ChartFields for a KK Budget Inquiry

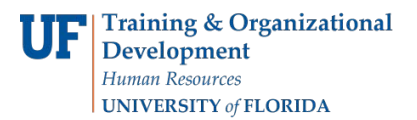

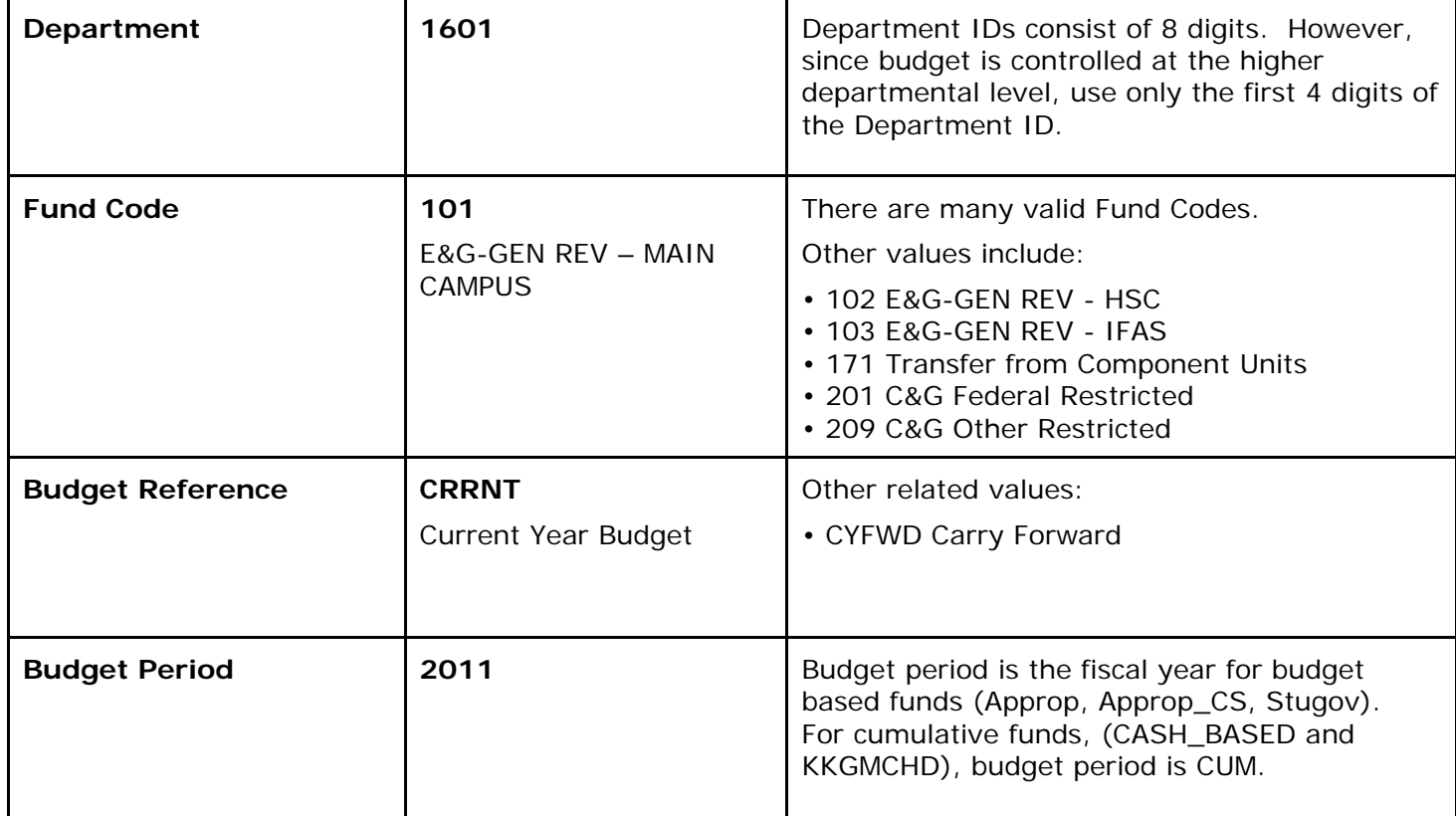

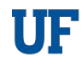

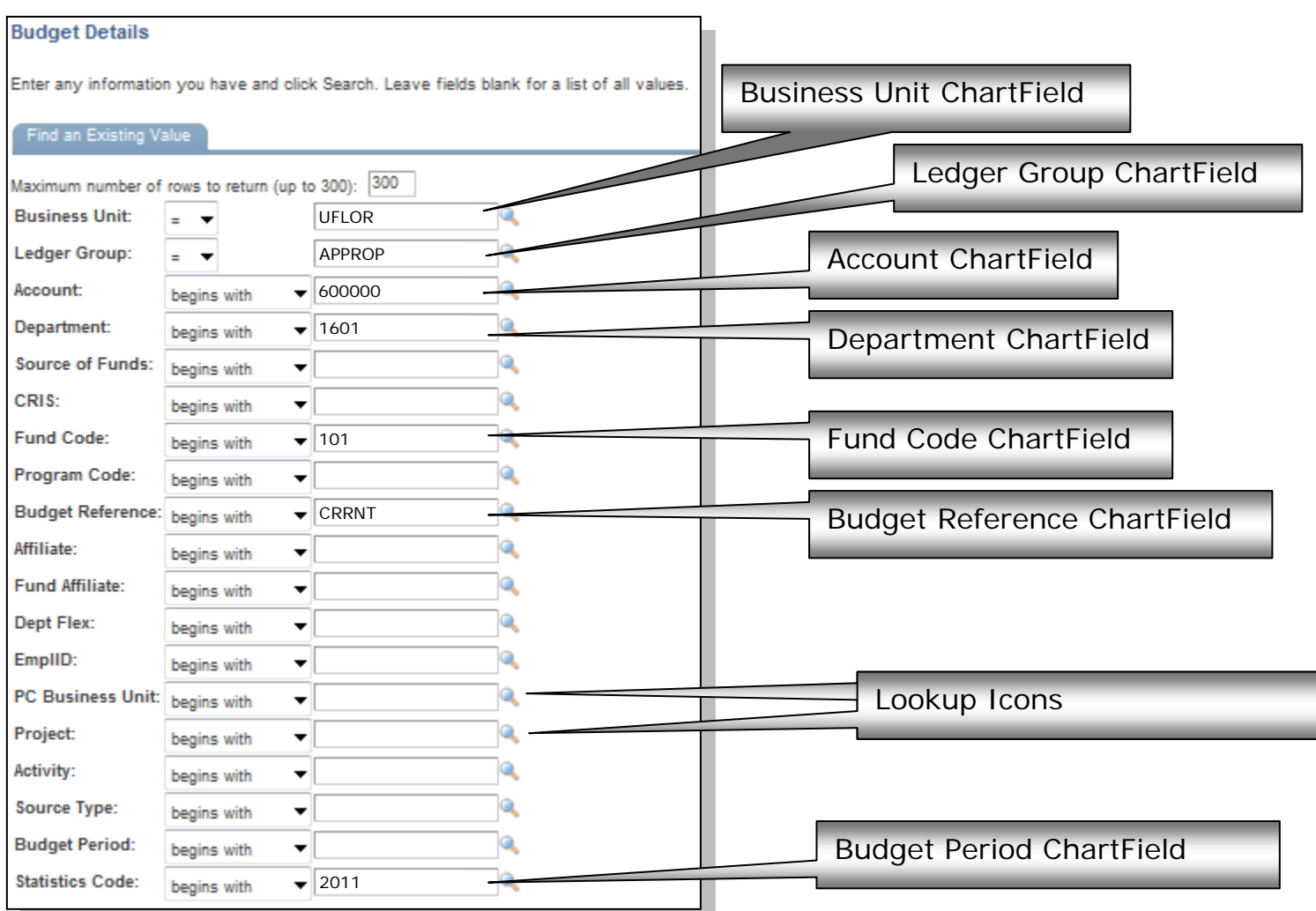

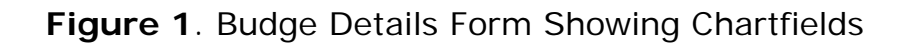

## **Additional Help**

For additional help call UF Help Desk at 392-HELP